# **midas NFX 2015 R1**

### Release Note

### **Accurate whenever you Need**

Be more efficient by focusing on the right details and get Accurate results

### **midas NFX 2015 Release**

Midas NFX has been improved once again !

Life of an engineer is not static and FEA software should improve continuously to meet the needs of newer and better tools to solve models which are becoming more and more complex.

Every year, we work hard to provide the best analysis and features that our clients require and you can see on the left the improvement that we did since midas NFX's first release in 2009.

**Thank you for staying faithful to our value and believing in us !**

**Daeseok Shin** MIDAS IT Technical Research & Development Director

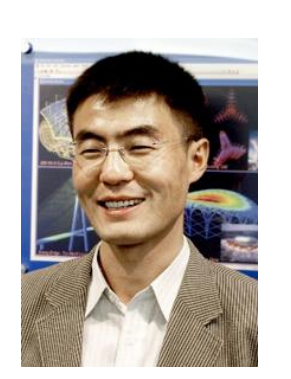

#### **Past and Future development**

Continous Improvement, relentless development. Because we understand the tool that engineers need, and we care

2009

**Birth of NFX** 

2010 I Hyper-elastic models Contact Manager High Speed Tetra<br>Mesher Linear Grading Seeding Bearing Load

al Database Model Simplification Nastran Import / Export CFD Flow Line Axisymmetric model **Subcase Combination** Spectrum response DB

2011

condition

2012 **Topology Optimizatio** Designer / Analyst<br>| Modes in one interface Auto-update of Design GUI improvements to Word Report<br>1000 Material Database more than 1000 parts Import Personnal Materi-

3D PDF report **Gap Element** 2013 Mid Surface Extraction Creep Material models **Implicit Nonlinear Dynamics Analysis MRF** Fransient Nonlinear **Heat Stress Analysis** Size Optimization **Stress linearization** Free Body load

midas NFX **Future Developments** Meshless Solver Fully Coupled FSI CFD **CAED Simulation** Interactive SImulation

midas NFX

2015

#### 2015

Multi-body Simulation **Improvements** Nonlinear Elastic Material Multi-layered PCB Materia Compact Thermal Model **Joule Heating** 1-way FSI Overset Mesh **DO Radiation** Particle Analysis 1D CFD Flow Analysis **Inertia Relief** 

2014 **GPU Computing** 

Cable Element CFD Radiation Porous Media Fan Models

## **1-way FSI (Fluid-Structure Interaction)**

This New Fluid-Structure Interface allows the exchange of Data between Fluid Analysis and Structural Analysis.

Analysis Results for Fluid Analysis are directly transferred to the structural analysis model through FSI contact interface.

FSI interface is defined in the same way as a manual contact between 2 parts.

Data such as Pressure, Shear Force, Temperature, Heat Flux and Film coefficient can be transferred automatically from fluid to structural model.

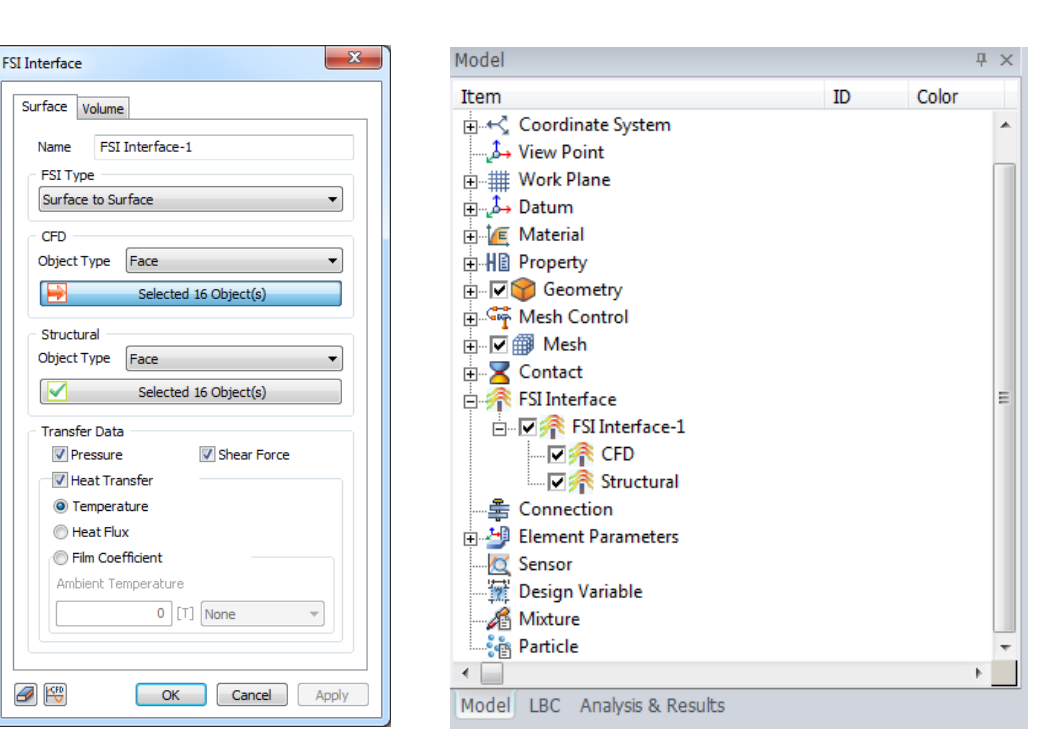

FSI Interface definition window

FSI Interface inside the work tree menu

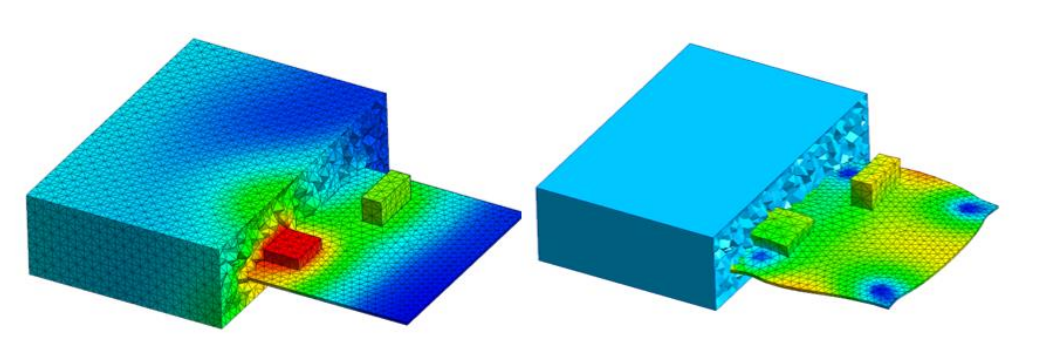

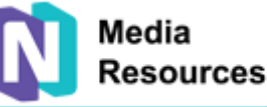

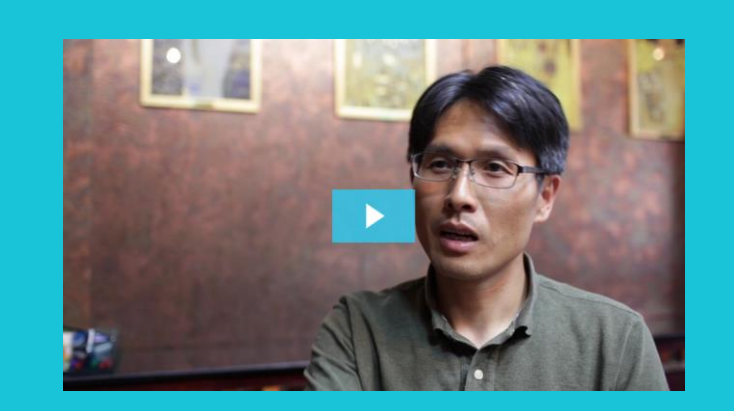

**The developer explains 1-way FSI ([Click to watch the video\)](https://midasit.wistia.com/medias/g5h9b9imap)**

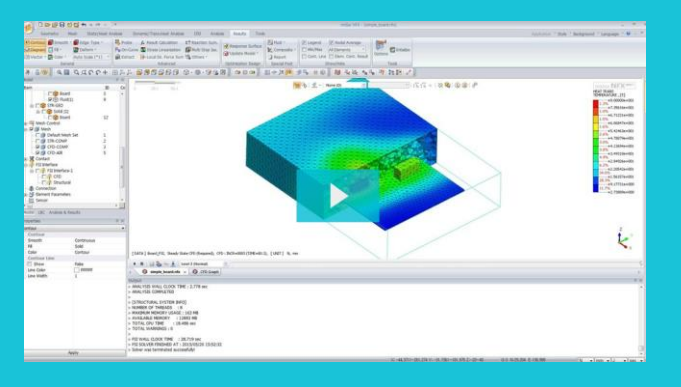

**1-way FSI step-by Step Tutorial ([Click to watch the video\)](https://midasit.wistia.com/medias/ju4wkvd3cm)**

### midas NFX 2015

## **1-way FSI (Fluid-Structure Interaction)**

FSI Analysis Case is defined to link a Steady Sate CFD Analysis to a Nonlinear Static Analysis, a Nonlinear Steady Heat Transfer Analysis or to a Nonlinear Thermal Stress Analysis.

FSI Analysis Case can also be defined to link a Transient State CFD Analysis to a Nonlinear Quasi-Static, a Nonlinear Implicit Transient, a Nonlinear Transient heat Transfer or a Nonlinear Thermal Stress (Transient) Analysis.

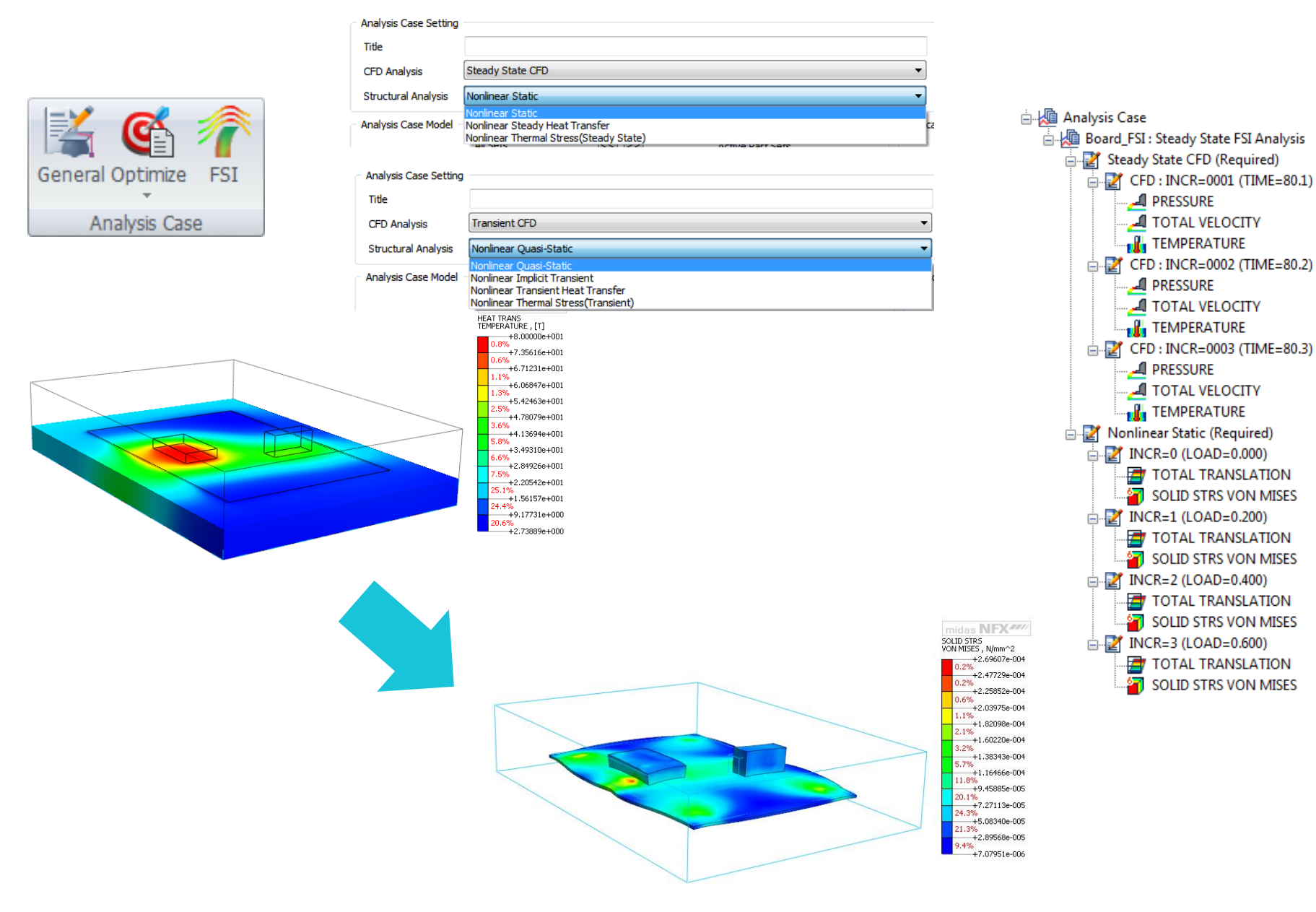

midas NFX 2015

### **Particle Tracking – DPM (Discrete Phase Model)** Media

This feature creates particles that can create drag in the fluid, collide with the walls and are submitted to gravity. Particles are not interacting between each other.

The 1-way method creates particles that cannot interact with the fluid. The 2-way method creates particles that interact with the fluid.

![](_page_4_Picture_3.jpeg)

Results of Particle Analysis (Particle Trajectories)

Particle Analysis Results (Particle Position)

![](_page_4_Picture_6.jpeg)

![](_page_4_Picture_7.jpeg)

midas NFX

2015

**The developer explains particle Analysis ([Click to watch the video\)](https://midasit.wistia.com/medias/4jkxywdehv)**

![](_page_4_Figure_9.jpeg)

**Particle Analysis Step-by-step Tutorial ([Click to watch the video\)](https://midasit.wistia.com/medias/ezjl419whv)**

## **Joule Heating Structural/CFD Analysis**

Used to analyze the heat generated by the flow of current inside a conductor.

Joule Heating can be used in all kind of electric equipment to analyze the influence of heat generated by electric wires **The developer explains Joule Heating**

![](_page_5_Figure_3.jpeg)

#### **Obtained results are very close to the theory**

![](_page_5_Figure_5.jpeg)

![](_page_5_Picture_6.jpeg)

![](_page_5_Picture_7.jpeg)

midas NFX

2015

**([Click to watch the video\)](https://midasit.wistia.com/medias/m6xao6psdi)**

![](_page_5_Figure_9.jpeg)

**Step-by-Step Video tutorial about Joule Heating ([Click to watch the video\)](https://midasit.wistia.com/medias/sv7jcvqy7o)**

#### **Joule heat Generation Analysis Setting Window**

## **Joule Heating Structural/CFD Analysis**

6 new analysis types related to Joule heating have been added along with Electric potential in material data, Electric Load and Potential loads.

![](_page_6_Figure_2.jpeg)

![](_page_6_Figure_3.jpeg)

**Joule heating in sample model with available result types**

![](_page_6_Picture_75.jpeg)

midas NFX

2015

#### **V** Write Results of All Active Mesh Set

Analysis Title

![](_page_6_Picture_76.jpeg)

**Electric Potential** 

## **Surface Tension – CFD Fluid Material**

Allows for multiphase modelling of free-surface flows with dominant surface tension effects

![](_page_7_Picture_2.jpeg)

![](_page_7_Picture_3.jpeg)

midas NFX

2015

### **Surface Tension – CFD Fluid Material**

![](_page_8_Figure_1.jpeg)

**Surface tension and contact angle during slot coating <b>SURFACE** Surface tension definition window

![](_page_8_Picture_27.jpeg)

![](_page_8_Picture_28.jpeg)

midas NFX

2015

#### **New Contact Angle option**

#### midas NFX **Detailed PCB property (multi layered boards)** 2015

PCB model easily simulates the thermal conductivity of laminated PCB board.

![](_page_9_Picture_77.jpeg)

![](_page_9_Picture_3.jpeg)

**Temperature result considering copper volume in each PCB layer**

![](_page_9_Picture_5.jpeg)

![](_page_9_Picture_6.jpeg)

#### Multi-layered PCB

Taking into account the effective thermal conductivity of a multilayered PCB used to be a challenging task. See how NFX 2015 makes it easier for you

Try it in browser

Click to try the [Interactive Tutorial](http://www.midasnfx.com/fea/tutorial.asp?code=11)

#### **PCB definition window**

### **Overset Mesh**

Overset mesh is a new method that allows to create a mesh set on the top of another one. The results will be calculated through the transfer of the data at the boundary of the overlapping mesh sets.

This methods allows to simulate larger displacements of a structural object in a Fluid

![](_page_10_Picture_90.jpeg)

#### **Overset option and related overlapped meshes**

![](_page_10_Figure_5.jpeg)

**Velocity contour result** 

![](_page_10_Picture_7.jpeg)

![](_page_10_Picture_8.jpeg)

![](_page_10_Picture_9.jpeg)

![](_page_10_Picture_10.jpeg)

midas NFX

2015

**Step-by-Step Video tutorial about Overset Mesh [\(Click to watch the video](https://midasit.wistia.com/medias/zqeikcralj))**

![](_page_10_Picture_12.jpeg)

#### **Overset Mesh**

In complex fluid flow problems. not every geometry can be well represented using a single contiguous mesh. NFX 2015 introduces overset mesh function Try how it works in this example

**Iv it in browse** 

**[Click to try the Interactive Tutorial](http://www.midasnfx.com/fea/tutorial.asp?code=10)**

### **COMPACT THERMAL MODEL**

CTM is a simplified component model intended to reproduce the thermal behavior of a component in a wide variety of system-level simulations.

This new thermal resistance model allows the calculation of the temperature by inputting directly the Thermal resistance model values θjb, θjc which are reflecting the thermal conductivity in semi-conductor chip equipment. 2nd order thermal resistance model and network resistance model are both supported.

![](_page_11_Figure_3.jpeg)

Thermal results using thermal resistance model

![](_page_11_Picture_5.jpeg)

Thermal resistance model Scheme

![](_page_11_Picture_7.jpeg)

**Resources** 

![](_page_11_Picture_9.jpeg)

midas NFX

2015

#### **Compact Thermal** Model

CTM is a siplified behavioral model which accurately predict temperatures at critical points (i.e.junction) in a electronic systm. It significally reduce the computing time

Try it in browser

**[Click to try the Interactive Tutorial](http://www.midasnfx.com/fea/tutorial.asp?code=6)**

### **Compressible Solver Improvement**

The compressible fluid solver has been improved to calculate shock waves in compressible fluid problems.

![](_page_12_Picture_2.jpeg)

Peripheral speed of the airfoil transonic zone as interpreted by compressible flow solver

![](_page_12_Picture_63.jpeg)

#### Density based compressible fluid solver setting window

![](_page_12_Picture_6.jpeg)

Shock Wave Analysis in a CDV Nozzle (Compressible Solver)

midas NFX 2015

## **1D CFD Boundary Conditions**

Using 1D CFD toolbox it is possible to analyze flow, heat, and mass transport in complex pipe networks very easily with great saving of computational time.

![](_page_13_Figure_2.jpeg)

![](_page_13_Picture_3.jpeg)

![](_page_13_Picture_4.jpeg)

#### **1D CFD Analysis**

This function helps to analyze flow, heat, and mass transport in complex pipe networks easily with great saving of computational time. Try how to create 1D CFD element and how to connect it with 3D domain

Try it in browser

**[Click to try the Interactive Analysis](http://www.midasnfx.com/fea/tutorial.asp?code=5)**

## **Pre-processing: Peel Down feature**

Media

**Resources** 

Peel Down tool for efficient selection of hidden geometrical entities **기획에** 

![](_page_14_Figure_4.jpeg)

![](_page_14_Picture_5.jpeg)

![](_page_14_Picture_6.jpeg)

**Default geometry view**

![](_page_14_Picture_8.jpeg)

**Peeled geometry - Selected inner faces**

![](_page_14_Figure_10.jpeg)

midas NFX

2015

#### Peel Down Selection

This tool helps you easily select geometries, which are difficult of access, inside the model.

Try it in browser

**[Click to try the interactive tutorial](http://www.midasnfx.com/fea/tutorial.asp?code=12)** 

**1 st peeled layer view**

## **MBS: Rigid Body Dynamic Improvements**

The first major change is that we were using the finite element method and in particular the penalty method to calculate the multi-body dynamics (MBD) equations. We switched to the recursive calculation method which is usually used in MBD which led to a significant improvement in accuracy and speed of calculation.

In a normal analysis, calculation speed have been improved up to 20 times.

![](_page_15_Figure_3.jpeg)

Analysis time comparison for rigid model (12 parts, 10 constrains, 0.01s time interval, 300 steps)

![](_page_15_Picture_5.jpeg)

![](_page_15_Picture_6.jpeg)

midas NFX

2015

**The developer explains the improvements in MBS [\(Click to watch the video](https://midasit.wistia.com/medias/tb5oxi8v70))**

![](_page_15_Figure_8.jpeg)

**Step-by Step Tutorial about Multi-body Simulation [\(Click here to watch the video](https://midasit.wistia.com/medias/rboetueefg))**

### **MBS: Marker**

The Marker is attached to a part and it moves with the part together. Load can be assigned directly to a marker in any point of a rigid body.

![](_page_16_Figure_2.jpeg)

**Sample Markers, Applied Force**

midas NFX 2015

## **Nonlinear elastic material data**

With this material model, you can now consider a multi-linear elastic uniaxial material relation.

The nonlinear stress-strain relationship is given by a multilinear curve that is define by a set of points

The behavior is nonlinear but it is elastic

![](_page_17_Figure_4.jpeg)

![](_page_17_Picture_5.jpeg)

![](_page_17_Picture_6.jpeg)

![](_page_17_Picture_7.jpeg)

#### **Nonlinear Elastic Material**

You can simulate nonlinear elastic material in NFX 2015. See how to do it in this example.

Try it in browser

**[Click to try the Interactive tutorial](http://www.midasnfx.com/fea/tutorial.asp?code=9)**

## **Enhanced Contact Definition**

The convergence for models with contact discontinuity have been greatly improved by the addition of a smooth surface discretization surface parameter in the contact pairs.

![](_page_18_Picture_2.jpeg)

![](_page_18_Picture_3.jpeg)

midas NFX

2015

## **Cyclic Symmetry Constraint**

A structure with a basic unit repeated around an axis can be described as exhibiting cyclic symmetry. This feature remove the need to model all the model which has a cyclic symmetry constraint.

![](_page_19_Picture_126.jpeg)

![](_page_19_Picture_3.jpeg)

**Modal analysis result using cyclic symmetry constraints**

![](_page_19_Picture_5.jpeg)

![](_page_19_Picture_6.jpeg)

![](_page_19_Picture_7.jpeg)

midas NFX

2015

#### **Cyclic Symmetry Boundary** Condition

Many structures repeast around an axis (i.e. fans. turbines). For these structures, NFX 2015 can pattern geometries and loads cyclically, so you only need to model one small section to evaluate the behavior of the whole structure

Try it in browser

**[Click to try the interactive tutorial](http://www.midasnfx.com/fea/tutorial.asp?code=7)**

**Cyclic Symmetry BC definition dialog box**

### midas NFX 2015

### **Inertia Relief**

Inertia relief option has been developed to enable the analysis of unconstrained systems such as air vehicles in flight, vehicles in motion, or satellites in space.

![](_page_20_Picture_3.jpeg)

![](_page_20_Figure_4.jpeg)

Acceleration: a Driving force (Reaction)

**Inertia Relief application example**

![](_page_20_Picture_7.jpeg)

#### Inertia Relief

Inertia relief enables the analysis of unsupported systems such as automotives in motion, or satellites in space. It releases the inertia effect and the relative displacements are independent of constraint conditions.

![](_page_20_Picture_10.jpeg)

**[Click to try the interactive tutorial](http://www.midasnfx.com/fea/tutorial.asp?code=8)**

#### midas NFX **Post Processing: Slice plane Vector**2015 **Post-processing**  $\Sigma$ Define Plane  $\overline{\mathbf{x}}$ Slice Plane Vector Contour **T** Smooth v **T** Edge Type v - Slice Plane Vector  $Plane1$ Name Diagram F Fill \* **同** Deform \*  $\sqrt{P}$ Plane2 **Plane Direction** 2 Vector × Fr Color ▼ Auto Scale (\*1) \*  $\bigcirc$  $\bigcirc$  z  $\circ$ 2 Points **C** Element Face tral 2 Pointe None Vector  $Q Q Q Q P +$ Distance 50 mm Vector **Degree** Options Slice Plane Vector Avie Slice Plane Contour Select Axis  $\circ$   $\overline{2}$ Full Model Vector

![](_page_21_Figure_1.jpeg)

![](_page_21_Figure_2.jpeg)

**Slice Plane Vector – animated velocity vector result**

## **CAD Interface upgrade**

### midas NFX 2015

The CAD model files supported by midas NFX have been extended. The detailed information appears in the table below:

※ The support of the latest CAD versionsis updated constantly..

![](_page_22_Picture_202.jpeg)

#### < Additional improvements>

• The speed of the node/element selection tool has been improved for big models larger than 10 million mesh elements.

• The performance of the feature for showing or hiding large model elements has been improved.

• Opening speed of model files has been improved.

• The default settings for structural and CFD analysis have been changed. Some feature has been added to change in one click the basic settings for structural or CFD.

• A feature option called "Reload result" has been added to load automatically the results during analysis.

## **Watch the Replay of midas NFX 2015 Release Webinar**

![](_page_23_Figure_1.jpeg)

midas NFX

2015

[Click here to watch the replay of the webinar](http://www.midasnfx.com/NFX2015/webinar.html)

## **Go to www.midasNFX.com/NFX2015**

![](_page_24_Picture_1.jpeg)

![](_page_24_Figure_3.jpeg)

#### **Nonlinear Elastic** Material

You can simulate nonlinear elastic material in NFX 2015. See how to do it in this example.

Try it in browser

![](_page_24_Figure_7.jpeg)

midas NFX

2015

#### **Overset Mesh**

In complex fluid flow problems, not every geometry can be well represented using a single, contiguous mesh. NFX 2015 introduces overset mesh function. Try how it works in this example

Try it in browser

Get to know the developers **Try out new features with interactive tutorial** 

## **and More**

## **Accurate whenever you Need**

Be more efficient by focusing on the right details and get Accurate results

#### **Advanced Tools**

Simple interface, with powerful and advanced tools

### **Professional FEA**

Advanced tools for professional FEA consultants

### **Top-level Solvers**

Midas NFX all-in-one interface is unique

#### **NAFEMS Verified**

Results guaranteed from [NAFEMS Benchmarks](http://support.midasnfx.com/nafems-benchmark.asp)

![](_page_25_Picture_10.jpeg)

![](_page_25_Picture_11.jpeg)

midas **NFX** 

2015

Don't waste your time with over-simplified models

### **Control your Meshing**

Every Meshing operation is possible

#### **Meshing in your own way**

[Hybrid?](https://midasit.wistia.com/medias/qzo40paumt) Tetra? Manual Meshing? Have it all

#### **Everything Faster**

Multi-core meshing and GPU computation without any added cost.

![](_page_25_Picture_19.jpeg)

![](_page_25_Picture_20.jpeg)

![](_page_26_Figure_0.jpeg)

### **Midas NFX is growing because of you !**

### **Thank You for your support**

![](_page_26_Picture_3.jpeg)